# *Tema 7*

## **Desarrollo de Aplicaciones en Java**

En el análisis y Diseño Orientado a objetos, la codificación de una aplicación parte de los diagramas de clase – diseño y los diagramas de secuencia. Los diagramas de clase describen los componentes individuales, objetos, a partir de los cuales se construirá la aplicación y su relación entre ellos. Sin embargo, los diagramas de clase no establecen como los diferentes componentes interactúan entre sí para lograr las funcionalidades de la aplicación, quienes realizan esta tarea son los diagramas de secuencia.

Un diagrama de secuencia establece qué tareas y en qué orden deben realizar los componentes de una aplicación para realizar un caso de uso. Cada componente sabe realizar un conjunto de tareas. Esas tareas están descritas por el código de los métodos de su respectiva clase. Para que un componente realice una tarea, su correspondiente método debe ser invocado. Esa invocación puede ser hecha por otro componente o por sí mismo. Por lo tanto, un diagrama de secuencia describe el orden en que ocurren las invocaciones de los métodos de los diferentes objetos que participan en la realización de un caso de uso.

Un diagrama de secuencia puede codificarse mediante un método, cada una de las sentencias de dicho método representa una invocación del diagrama de secuencia. Esos métodos que implementan las realizaciones de los casos de uso se agrupan en una o más clases llamadas clases de control.

### **Ejemplo sobre una Aplicación con una Interfaz de Usuario Gráfica**

Por ejemplo, suponga que la aplicación Amante Música, debe tener las funcionalidades descritas en el diagrama de casos de uso de la figura 7.1.

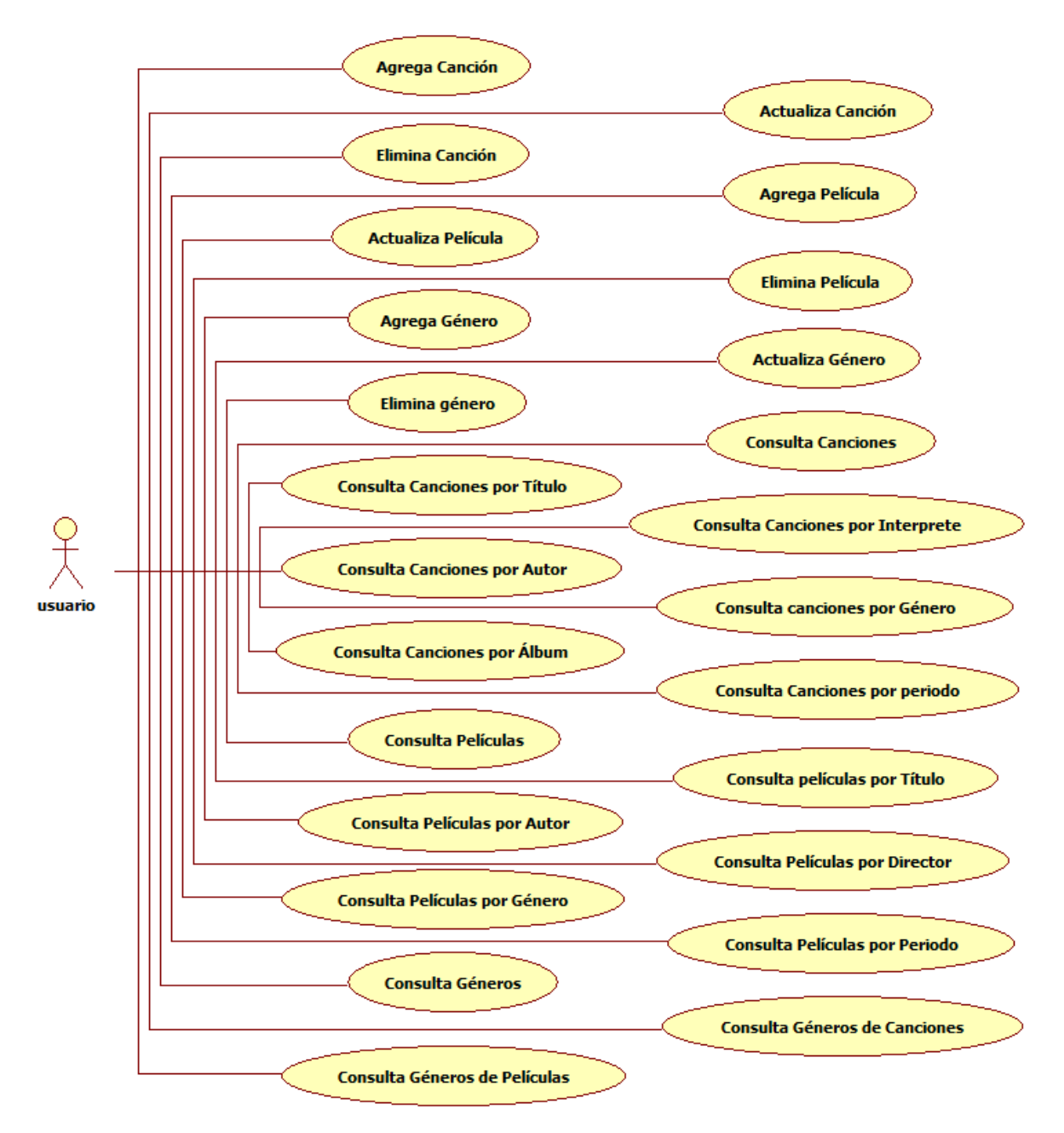

#### **Figura 7.1 Diagramas de Caso de Uso de la aplicación Amante Música**

El caso de uso **Agregar Canción** nos permite agregar una canción al catálogo de canciones. El diagrama de secuencia de la figura 7.2 realiza dicho caso de uso.

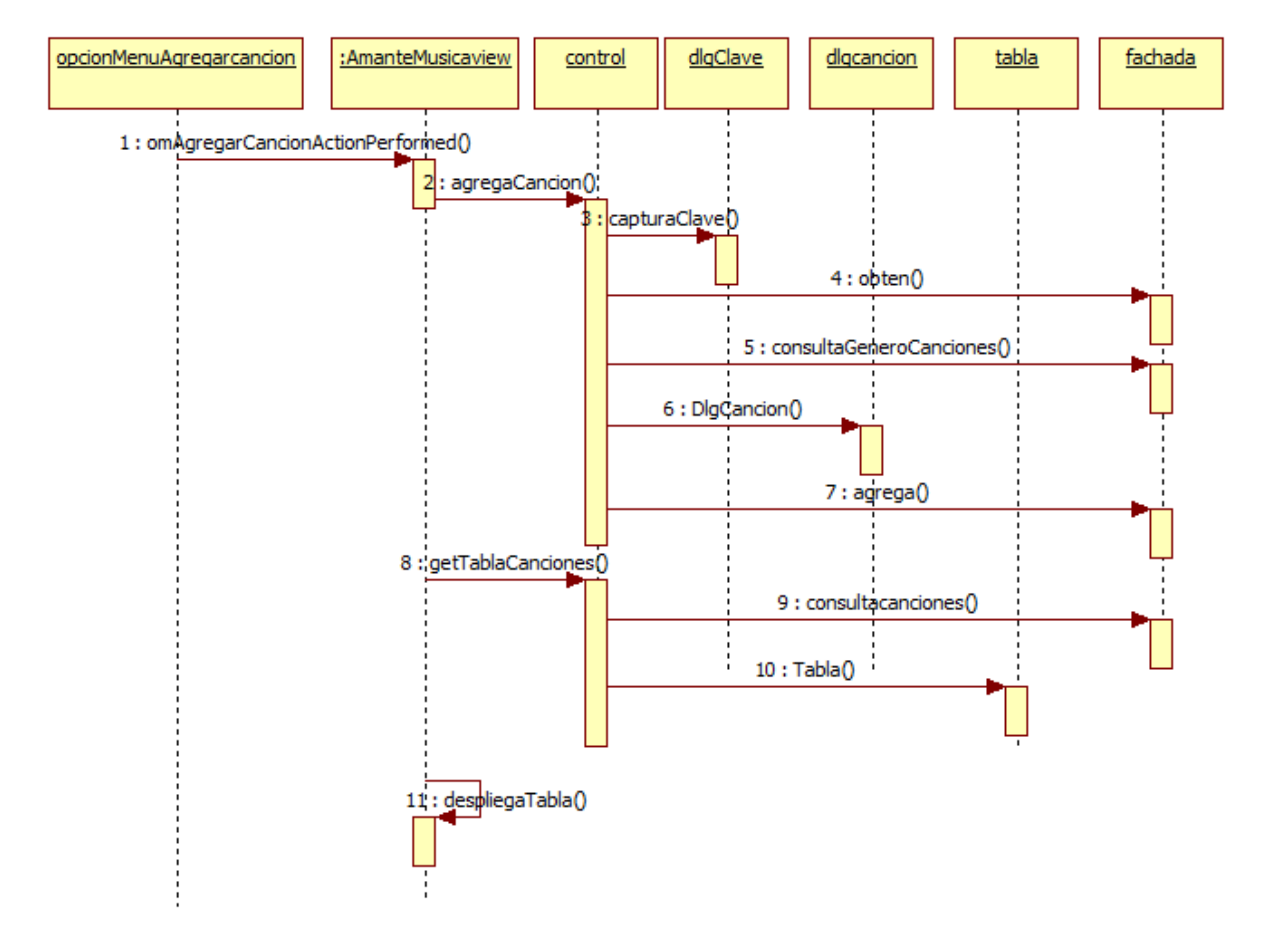

**Figura 7.2 Diagrama de secuencia – Agregar canción** 

El caso de uso empieza cuando el usuario selecciona del menú de la ventana de la aplicación la opción Agregar Canción, haciendo que la opción del menú invoque al método oyente opcionMenuAgregarCancionActionPerformed(), cuyo código se muestra en el siguiente fragmento de código:

#### **FrmAmanteMusica.java (Fragmento)**

```
/* 
  * FrmAmanteMusica.java 
  */ 
package interfazUsuario; 
import control.Control; 
import control.Tabla; 
import java.awt.Dimension; 
import java.awt.Toolkit; 
/** 
  * Esta es clase es la clase principal de la aplicación Amante musica. 
  * También es la ventana principal de la aplicacion 
 * 
  * @author Manuel Domitsu 
 */
```

```
public class FrmAmanteMusica extends javax.swing.JFrame { 
   ... 
   /** 
   * Metodo oyente que agrega una cancion al catalogo de canciones 
\star * @param evt Evento al que escucha 
  * @param evt 
   */ 
  private void 
    opcionMenuAgregarCancionActionPerformed(java.awt.event.ActionEvent evt) { 
    // Agrega la nueva canción 
    control.agregaCancion(this); 
    // Obtiene la lista de canciones 
    Tabla tablaCanciones = control.getTablaCanciones(this); 
    // Despliega la lista de canciones 
   despliegaTabla(tablaCanciones);
\} ...
    private javax.swing.JTable jtabla; 
   Control control = new Control();
}
```
El método oyente opcionMenuAgregarCancionActionPerformed() primero invoca al método agregaCanción() de la clase **Control** que captura la clave de la canción a agregar, verifica que la canción no existe en el catálogo de canciones, captura el resto de los datos de la canción y guarda la canción en el catálogo de canciones. A continuación el método oyente invoca al método getTablaCanciones() que obtiene la tabla de canciones y por último el método oyente invoca al método despliegaTabla() para que despliegue la lista de canciones.

La clase Control se muestra en el diagrama de clases de la figura 7.3.

En el fragmento de código siguiente se muestra el método agregaCanción() encargado de agregar la canción al catálogo de canciones y el método getTablaCanciones() que obtiene la lista de canciones del catálogo de canciones.

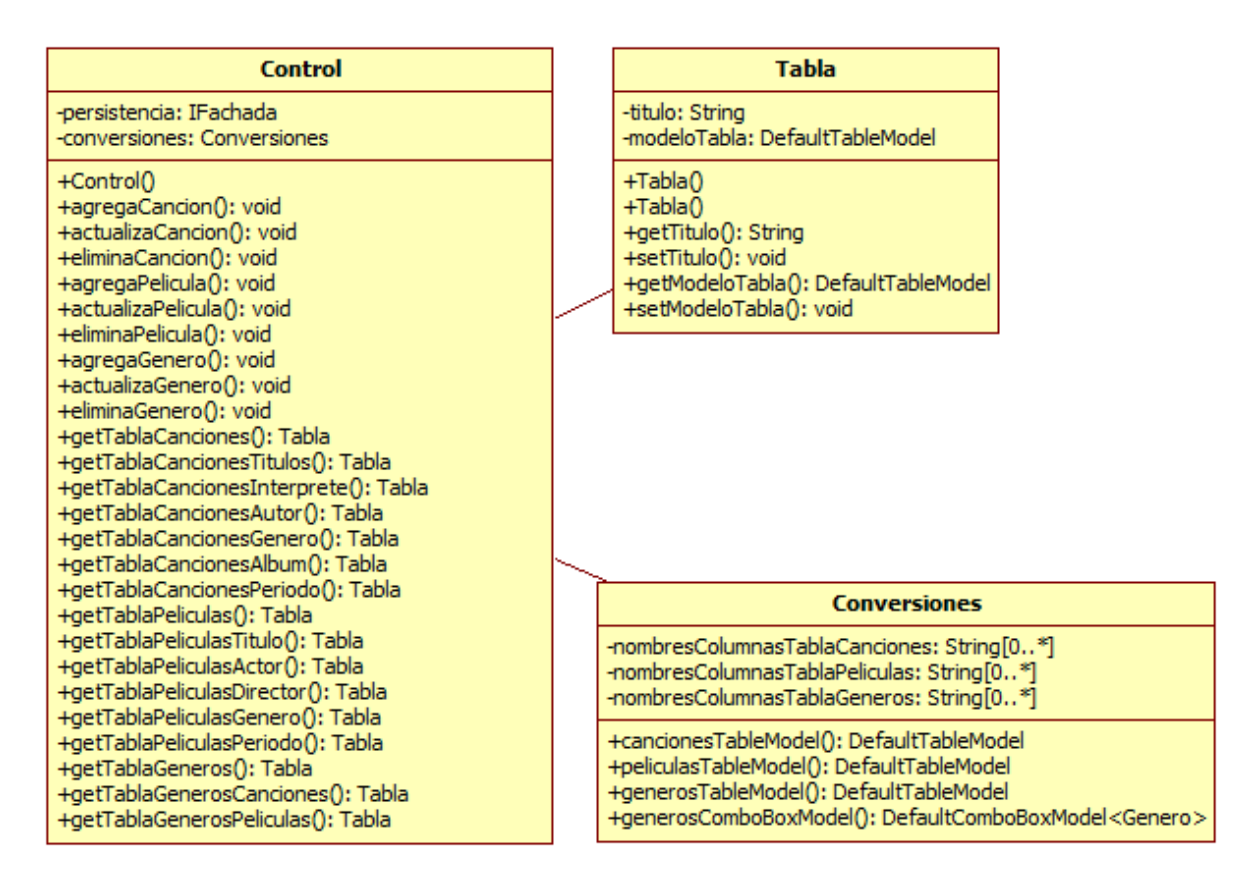

#### **Figura 7.3 Diagrama de clases del paquete control**

#### **Control.java (Fragmento)**

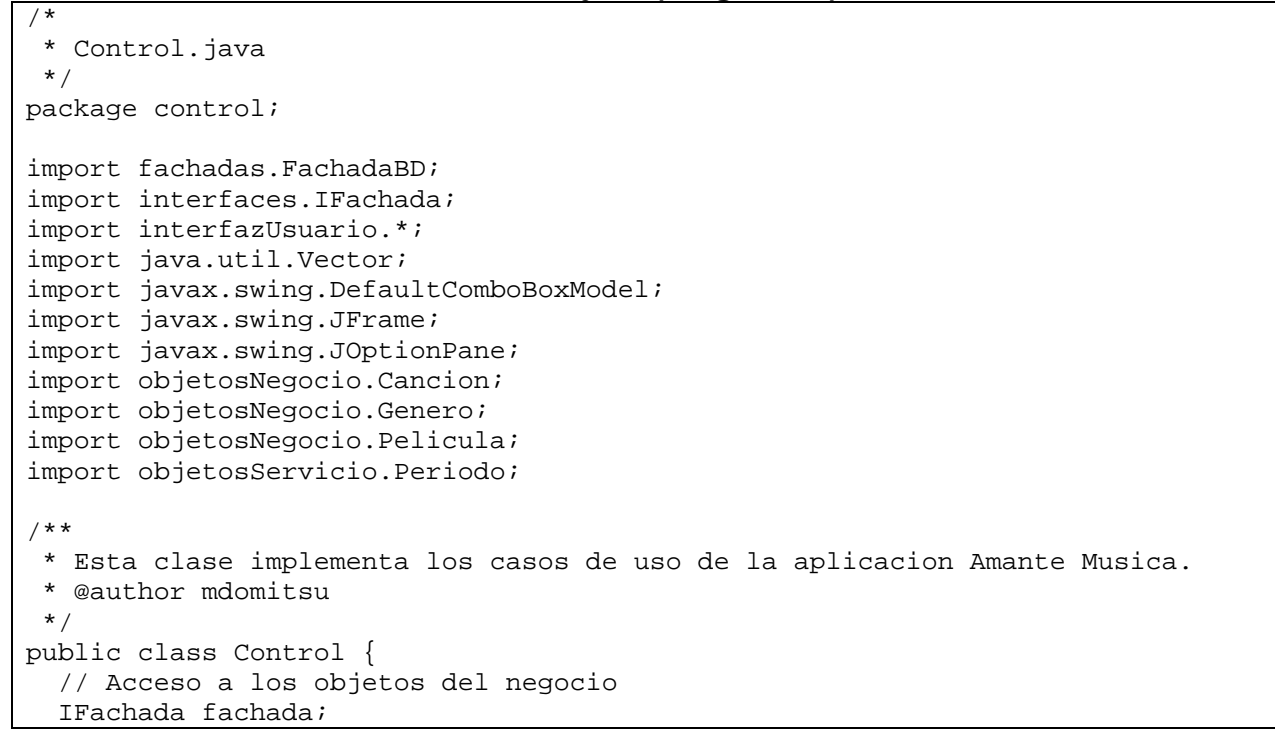

```
 Conversiones conversiones; 
   /** 
    * Constructor. 
   */ 
  public Control() { 
    // Crea un objeto del tipo fachada 
   fachada = new FachadaBD();
    conversiones = new Conversiones(); 
  } 
  /** 
    * Agrega una cancion al catalogo de canciones 
    * @param frame Ventana sobre la que se despliega el cuadro de dialogo para 
   * capturar los datos de la cancion 
   */ 
  public void agregaCancion(JFrame frame) { 
    Cancion cancion, bCancion; 
    StringBuffer respuesta = new StringBuffer(""); 
    DlgCancion dlgCancion; 
    Vector listaGenerosCanciones; 
    DefaultComboBoxModel<Genero> generosCancionesComboBoxModel; 
    // Captura la clave de la cancion 
    String clave = JOptionPane.showInputDialog(frame, "Clave de la cancion:", 
                                                  "Agregar cancion", 
                                                  JOptionPane.QUESTION_MESSAGE); 
     // Si el usuario presiono el boton Cancelar 
    if(clave == null) return; 
    // Crea un objeto Cancion con solo la clave 
   cancion = new Cancion(clave); try { 
      // Obten la cancion del catalogo de canciones 
      bCancion = fachada.obten(cancion); 
       // Obtiene la listade generos de canciones 
      listaGenerosCanciones = fachada.consultaGenerosCanciones(); 
 } 
    catch (Exception e) { 
      // Si ocurrio un error al leer del catalogo de canciones, 
       // despliega mensaje de error 
      JOptionPane.showMessageDialog(frame, e.getMessage(), "Error!!.", 
                                     JOptionPane.ERROR MESSAGE);
      return; 
    } 
    generosCancionesComboBoxModel = conversiones. 
             generosComboBoxModel(listaGenerosCanciones); 
     // Si la cancion existe, despliega sus datos 
    if(bCancion != null) { 
         dlgCancion = new DlgCancion(frame, 
                                       "La cancion ya esta en el catalogo",
```

```
 true, bCancion, 
                                       generosCancionesComboBoxModel, 
                                       ConstantesGUI.DESPLEGAR, respuesta); 
      return; 
     } 
     // Si la cancion no existe captura los datos de la nueva cancion 
    dlgCancion = new DlgCancion(frame, "Captura Datos Cancion", true, 
                                   cancion, generosCancionesComboBoxModel, 
                                   ConstantesGUI.AGREGAR, respuesta); 
     // Si el usuario presiono el boton Cancelar 
     if (respuesta.substring(0).equals(ConstantesGUI.CANCELAR)) return; 
     // Agrega la nueva cancion al catalogo de canciones 
     try { 
       fachada.agrega(cancion); 
 } 
    catch(Exception e) { 
       // Si ocurrio un error al escribir al catalogo de canciones, 
       // despliega mensaje de error 
       JOptionPane.showMessageDialog(frame, e.getMessage(), "Error!!.", 
                                     JOptionPane.ERROR MESSAGE);
     } 
   } 
 ... 
   /** 
    * Regresa un objeto Tabla con todas las canciones 
    * @param frame Ventana sobre la que se despliega el mensaje de error 
    * @return Objeto Tabla con todas las canciones, null si hay un error 
   */ 
  public Tabla getTablaCanciones(JFrame frame) { 
    Vector listaCanciones; 
    try { 
       // Obtiene la lista de canciones 
       listaCanciones = fachada.consultaCanciones(); 
     } 
    catch (Exception e) { 
       // Si ocurrio un error al obtener la lista de la base de datos, 
       // despliega mensaje de error 
       JOptionPane.showMessageDialog(frame, e.getMessage(), "Error!!.", 
                                       JOptionPane.ERROR_MESSAGE); 
      return null; 
     } 
     // Regresa el objeto Tabla con todas las canciones 
    return new Tabla("Lista de Canciones", 
                       conversiones.cancionesTableModel(listaCanciones)); 
  } ... 
}
```
La clase Tabla, cuyo código se muestra enseguida, encapsula los datos de una tabla: el título de la tabla, y un objeto de tipo DefaultTableModel con los títulos de las columnas de la tabla y los valores de la tabla.

```
Tabla.java
```

```
/* 
  * Tabla.java 
  */ 
package control; 
import javax.swing.table.DefaultTableModel; 
/** 
 * Esta clase encapsula el titulo de una tabla y un objeto TableModel con 
 * los datos de una tabla que seran desplegados en una tabla del tipo JTable 
 * 
  * @author mdomitsu 
  */ 
public class Tabla { 
     private String titulo; 
     private DefaultTableModel modeloTabla; 
     /** 
     * Constructor sin parametros 
      */ 
     public Tabla() { 
     } 
     /** 
      * Constructor que inicializa los atributos de la clase 
 * 
      * @param titulo Titulo de la tabla 
      * @param modeloTabla Objeto TableModel con los datos de la tabla. 
      */ 
     public Tabla(String titulo, DefaultTableModel modeloTabla) { 
         this.titulo = titulo; 
         this.modeloTabla = modeloTabla; 
      } 
     /** 
      * Regresa el titulo de la tabla 
      * @return El titulo de la tabla 
      */ 
     public String getTitulo() { 
        return titulo; 
     } 
     /** 
      * Establece el titulo de la tabla 
      * @param titulo Titulo de la tabla 
      */ 
     public void setTitulo(String titulo) { 
         this.titulo = titulo; 
     } 
     /** 
      * Regresa los datos de la tabla 
      * @return Objeto TableModel con los datos de la tabla
```
}

```
 */ 
    public DefaultTableModel getModeloTabla() { 
         return modeloTabla; 
 } 
     /** 
      * Establece los datos de la tabla 
      * @param modeloTabla Objeto TableModel con los datos de la tabla 
 */ 
    public void setModeloTabla(DefaultTableModel modeloTabla) { 
         this.modeloTabla = modeloTabla; 
     }
```
La clase Conversiones contiene métodos que encapsulan listas de canciones, películas o géneros en objetos del tipo DefaultTableModel usadas por el componenteJTable para desplegar tablas. También contiene un método que encapsula una lista de géneros en un objeto del tipo DefaultComboBoxModel empleado por el componente JComboBox para desplegar la lista de opciones. El código de la clase Conversiones es el siguiente.

#### **Conversiones.java**

```
/* 
 * Conversiones.java 
*/ 
package control; 
import java.util.Vector; 
import javax.swing.DefaultComboBoxModel; 
import javax.swing.table.DefaultTableModel; 
import objetosNegocio.Cancion; 
import objetosNegocio.Genero; 
import objetosNegocio.Pelicula; 
/** 
  * Esta clase contiene métodos que generan objetos del tipo DefaultTableModel 
 * y DefaultComboBoxModel para crear instancias de Jtable y JComboBox. 
 * 
  * @author mdomitsu 
  */ 
public class Conversiones { 
  // Arreglos con los nombres de las columnas de las tablas 
   String nombresColumnasTablasCanciones[] = {"Clave", "Titulo", "Interprete", 
                                                "Autor", "Genero", "Album", 
                                                "Duracion", "Fecha"}; 
   String nombresColumnasTablasPeliculas[] = {"Clave", "Titulo", "Actor1", 
                                                 "Actor2", "Director", "Genero", 
                                                 "Duracion", "Fecha"}; 
   String nombresColumnasTablasGeneros[] = {"Clave", "Nombre", "Tipo"}; 
   /** 
    * Genera un objeto de tipo DefaultTableModel a partir de una lista de 
    * canciones. 
\star
```

```
 * @param listaCanciones Lista de canciones a convertir 
    * @return Objeto de tipo DefaultTableModel con los atributos de las 
    * canciones. 
   */ 
  public DefaultTableModel cancionesTableModel(Vector listaCanciones) { 
    Object tabla[][]; 
    if (listaCanciones != null) { 
       tabla = new Object[listaCanciones.size()][8]; 
      for (int i = 0; i < listaCanciones.size(); i++) {
         // Obten una canción de la lista de canciones 
        Cancion cancion = (Cancion)listacanciones.get(i); // Almacena sus atributos en la fila del arreglo 
        tabla[i][0] = cancion.getClave();
         tabla[i][1] = cancion.getTitulo(); 
         tabla[i][2] = cancion.getInterprete(); 
         tabla[i][3] = cancion.getAutor(); 
         tabla[i][4] = cancion.getGenero().getNombre(); 
        tabla[i][5] = cancion.getAlbum(); tabla[i][6] = new Integer(cancion.getDuracion()); 
        tabla[i][7] = cancion.getFecha();
       } 
      return new DefaultTableModel(tabla, nombresColumnasTablasCanciones); 
     } 
    return null; 
  } 
   /** 
    * Genera un objeto de tipo DefaultTableModel a partir de una lista de 
    * peliculas. 
\star * @param listaPeliculas Lista de peliculas a convertir 
    * @return Objeto de tipo DefaultTableModel con los atributos de las 
    * peliculas. 
    */ 
  public DefaultTableModel peliculasTableModel(Vector listaPeliculas) { 
    Object tabla[][]; 
    if (listaPeliculas != null) { 
       tabla = new Object[listaPeliculas.size()][8]; 
      for (int i = 0; i < listaPeliculas.size(); i++) {
         // Obten una canción de la lista de canciones 
         Pelicula pelicula = (Pelicula)listaPeliculas.get(i); 
         // Almacena sus atributos en la fila del arreglo 
        tabla[i][0] = pelicula.getClave();
         tabla[i][1] = pelicula.getTitulo(); 
         tabla[i][2] = pelicula.getActor1(); 
         tabla[i][3] = pelicula.getActor2(); 
         tabla[i][4] = pelicula.getDirector(); 
         tabla[i][5] = pelicula.getGenero().getNombre(); 
        tablaf[i][6] = new Integer(pelicula.getDuration());
        tabla[i][7] = pelicula.getFecha();
       } 
       return new DefaultTableModel(tabla, nombresColumnasTablasPeliculas); 
 }
```

```
 return null; 
   } 
   /** 
    * Genera un objeto de tipo DefaultTableModel a partir de una lista de 
    * generos. 
 * 
    * @param listaGeneros Lista de generos a convertir 
    * @return Objeto de tipo DefaultTableModel con los atributos de los 
generos. 
    */ 
  public DefaultTableModel generosTableModel(Vector listaGeneros) { 
     Object tabla[][]; 
     if (listaGeneros != null) { 
       tabla = new Object[listaGeneros.size()][3]; 
      for (int i = 0; i < listaGeneros.size(); i++) {
         // Obten un género de la lista de géneros 
         Genero genero = (Genero) listaGeneros.get(i); 
         // Almacena sus atributos en la fila del arreglo 
         tabla[i][0] = genero.getCveGenero(); 
         tabla[i][1] = genero.getNombre(); 
        tabla[i][2] = genero.getTipoMedio();
       } 
       return new DefaultTableModel(tabla, nombresColumnasTablasGeneros); 
     } 
     return null; 
   } 
   /** 
    * Genera un objeto de tipo DefaultComboBoxModel a partir de una lista de 
    * géneros. 
    */ 
   public DefaultComboBoxModel<Genero> generosComboBoxModel(Vector 
listaGeneros) { 
     DefaultComboBoxModel<Genero> defaultComboBoxModel = new 
DefaultComboBoxModel<>(); 
     if (listaGeneros != null) { 
       // Para cada elemento de la Lista 
      for (int i = 0; i < listaGeneros.size(); i++)\{ // Agregalo a la instancia de la clase DefaultComboBoxModel 
         defaultComboBoxModel.addElement((Genero)listaGeneros.get(i)); 
       } 
       return defaultComboBoxModel; 
     } 
     return null; 
   } 
}
```
El caso de uso **Actualizar Canción** nos permite actualizar una canción del catálogo de canciones. El diagrama de secuencia de la figura 7.4 realiza dicho caso de uso.

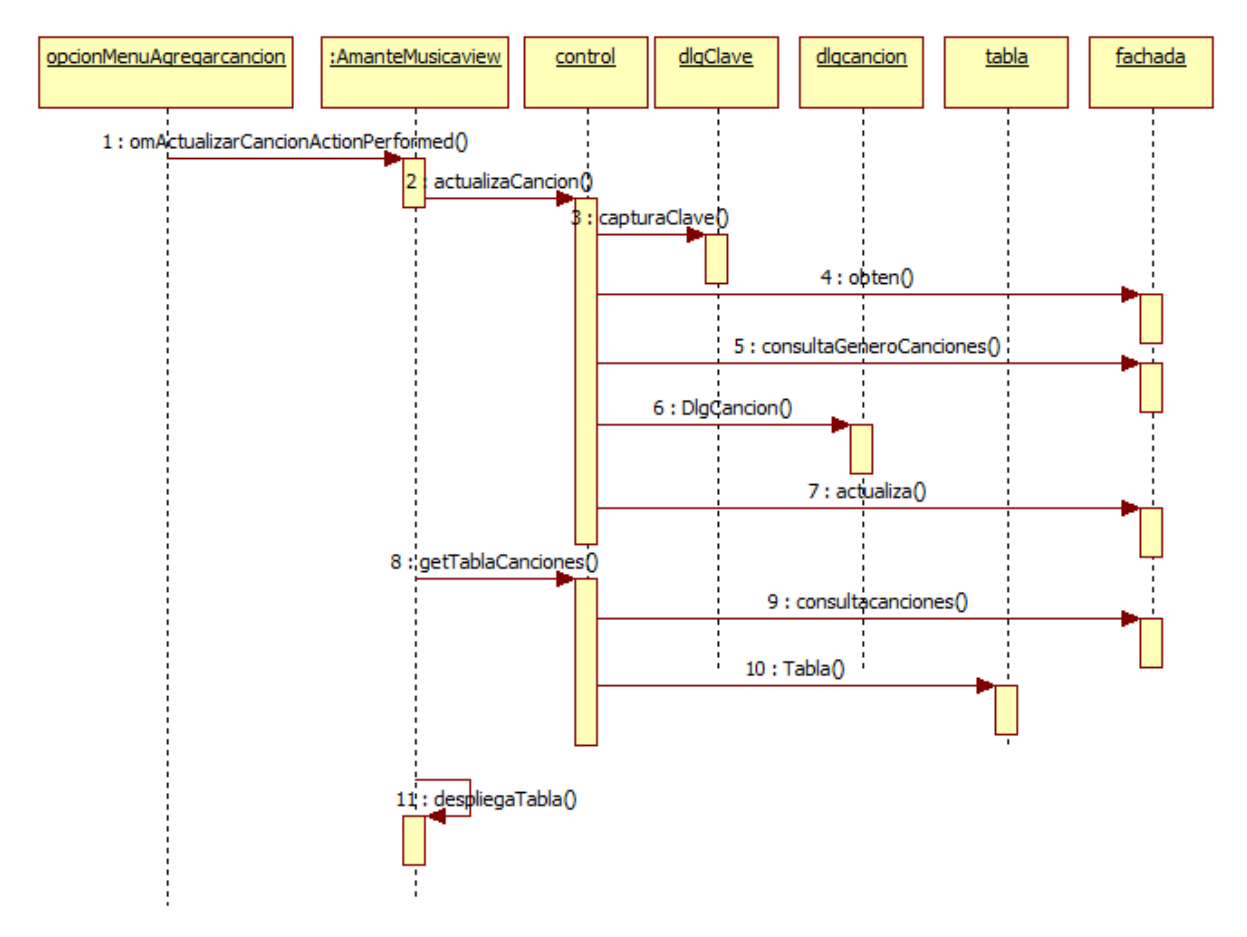

**Figura 7.4 Diagrama de Secuencia – Actualizar Canción** 

El caso de uso empieza cuando el usuario selecciona del menú de la ventana de la aplicación la opción Actualizar Canción, haciendo que la opción del menú invoque al método oyente opcionMenuActualizarCancionActionPerformed(), cuyo código se muestra en el siguiente fragmento de código:

```
FrmAmanteMusica.java (Fragmento)
```

```
 /** 
    * Metodo oyente que actualiza una cancion del catalogo de canciones 
\star * @param evt Evento al que escucha 
    */ 
  private void 
opcionMenuActualizarCancionActionPerformed(java.awt.event.ActionEvent evt) { 
     // Actualiza la canción 
     control.actualizaCancion(this); 
     // Obtiene la lista de canciones 
     Tabla tablaCanciones = control.getTablaCanciones(this); 
     // Despliega la lista de canciones
```
...

...

 despliegaTabla(tablaCanciones);  $\}$  ...

El método oyente opcionMenuActualizarCancionActionPerformed() primero invoca al método actualizaCanción() de la clase **Control** que captura la clave de la canción a actualizar, obtiene la canción del catálogo de canciones, edita los datos de la canción y guarda la canción en el catálogo de canciones. A continuación el método oyente invoca al método getTablaCanciones() que obtiene la tabla de canciones y por último el método oyente invoca al método despliegaTabla() para que despliegue la lista de canciones.

En el fragmento de código siguiente se muestra el método actualizaCanción() encargado de actualizar la canción del catálogo de canciones.

#### **Control.java (Fragmento)**

```
 /** 
  * Actualiza una cancion del catalogo de canciones 
  * @param frame Ventana sobre la que se despliega el cuadro de dialogo para 
                editar los datos de la cancion
  */ 
 public void actualizaCancion(JFrame frame) { 
   Cancion cancion; 
   StringBuffer respuesta = new StringBuffer(""); 
   DlgCancion dlgCancion; 
   Vector listaGenerosCanciones; 
   DefaultComboBoxModel<Genero> generosCancionesComboBoxModel; 
   // Captura la clave de la cancion 
   String clave = JOptionPane.showInputDialog(frame, "Clave de la cancion:", 
                                                 "Actualizar cancion", 
                                                 JOptionPane.QUESTION_MESSAGE); 
   // Si el usuario presiono el boton Cancelar 
   if(clave == null) return; 
   // Crea un objeto Cancion con solo la clave 
  cancion = new Cancion(clave); try { 
     // Obten la cancion del catalogo de canciones 
     cancion = fachada.obten(cancion); 
   } 
   catch (Exception e) { 
     // Si ocurrio un error al leer del catalogo de canciones, 
     // despliega mensaje de error 
     JOptionPane.showMessageDialog(frame, e.getMessage(), "Error!!.", 
                                    JOptionPane.ERROR MESSAGE);
     return; 
   } 
   // Si la cancion no existe, despliega un mensaje de error
```

```
if(cancion == null) {
       JOptionPane.showMessageDialog(frame, 
                                       "La cancion no existe", "Error!!.", 
                                       JOptionPane.ERROR_MESSAGE); 
      return; 
     } 
    try { 
       // Obtiene la lista de generos de canciones 
       listaGenerosCanciones = fachada.consultaGenerosCanciones(); 
     } 
     catch (Exception e) { 
       // Si ocurrio un error al obtener la lista de la base de datos, 
       // despliega mensaje de error 
       JOptionPane.showMessageDialog(frame, e.getMessage(), "Error!!.", 
                                       JOptionPane.ERROR_MESSAGE); 
      return; 
     } 
    generosCancionesComboBoxModel = conversiones. 
             generosComboBoxModel(listaGenerosCanciones); 
     // Si la cancion existe, edita los datos de la cancion 
     dlgCancion = new DlgCancion(frame, "Edita Datos Cancion", true, cancion, 
                                   generosCancionesComboBoxModel, 
                                   ConstantesGUI.ACTUALIZAR, respuesta); 
     // Si el usuario presiono el boton Cancelar 
     if (respuesta.substring(0).equals(ConstantesGUI.CANCELAR)) return; 
     // Actualiza la cancion del catalogo de canciones 
     try { 
       fachada.actualiza(cancion); 
     } 
    catch(Exception e) { 
       // Si ocurrio un error al escribir al catalogo de canciones, 
       // despliega mensaje de error 
       JOptionPane.showMessageDialog(frame, e.getMessage(), "Error!!.", 
                                         JOptionPane.ERROR_MESSAGE); 
    } 
  } 
 ...
```
El caso de uso **Eliminar Canción** nos permite eliminar una canción del catálogo de canciones. El diagrama de secuencia de la figura 7.5 realiza dicho caso de uso.

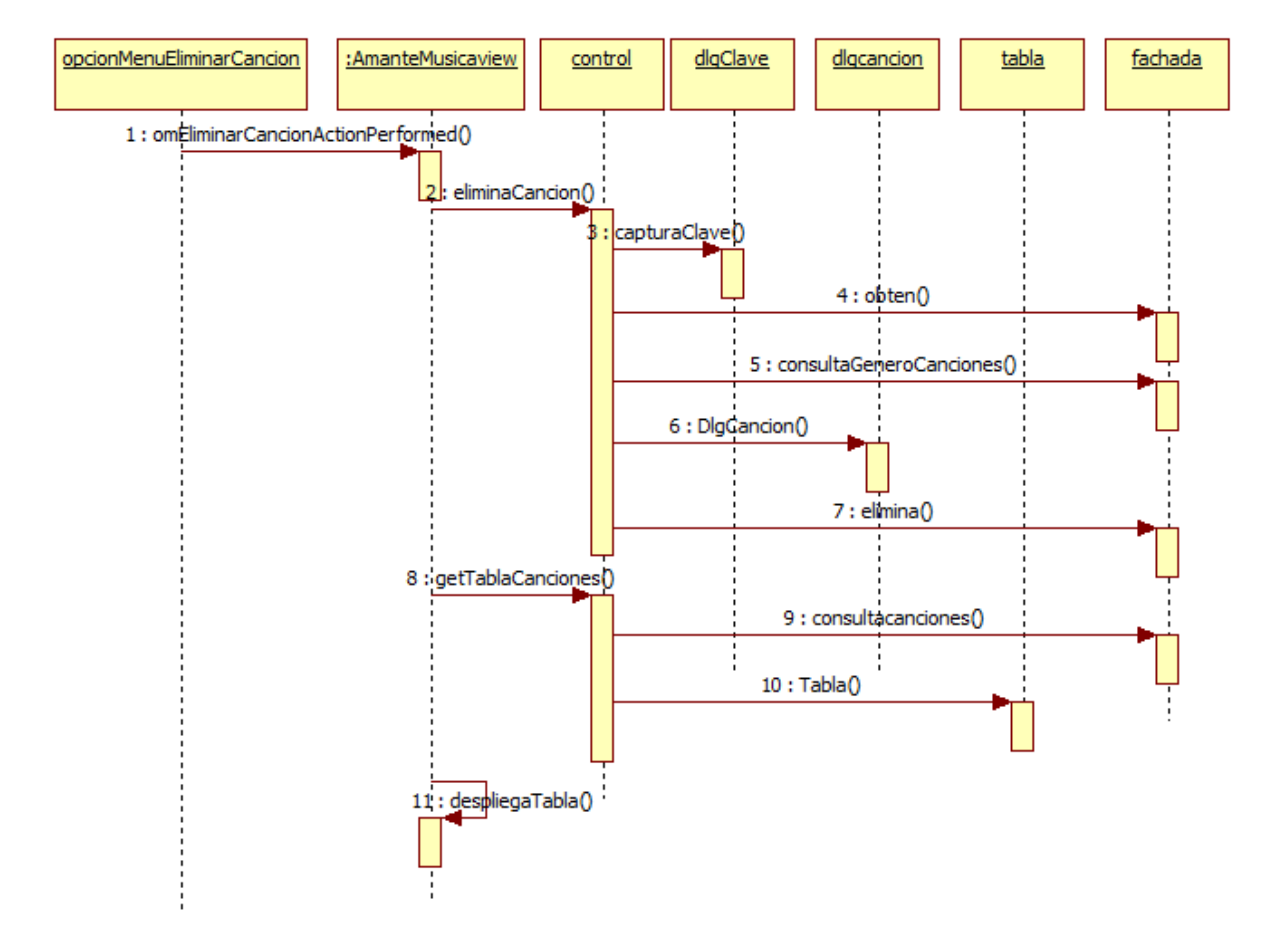

**Figura 7.5 Diagrama de Secuencia – Eliminar Canción** 

El caso de uso empieza cuando el usuario selecciona del menú de la ventana de la aplicación la opción Eliminar Canción, haciendo que la opción del menú invoque al método oyente opcionMenuEliminarCancionActionPerformed(), cuyo código se muestra en el siguiente fragmento de código:

```
FrmAmanteMusica.java (Fragmento)
```

```
 /** 
    * Metodo oyente que elimina una cancion del catalogo de canciones 
 * 
    * @param evt Evento al que escucha 
    */ 
  private void 
   opcionMenuEliminarCancionActionPerformed(java.awt.event.ActionEvent evt) { 
    // Elimina la canción 
    control.eliminaCancion(this); 
     // Obtiene la lista de canciones 
     Tabla tablaCanciones = control.getTablaCanciones(this);
```
...

```
 // Despliega la lista de canciones 
    despliegaTabla(tablaCanciones);
   } 
 ...
```
El método oyente opcionMenuEliminarCancionActionPerformed() primero invoca al método eliminaCanción() de la clase **Control** que captura la clave de la canción a eliminar, obtiene la canción del catálogo de canciones, la muestra para confirmar la orden y elimina la canción en el catálogo de canciones. A continuación el método oyente invoca al método getTablaCanciones() que obtiene la tabla de canciones y por último el método oyente invoca al método despliegaTabla() para que despliegue la lista de canciones.

En el fragmento de código siguiente se muestra el método eliminaCanción() encargado de eliminar la canción del catálogo de canciones.

**Control.java (Fragmento)** 

```
 /** 
  * Elimina una cancion del catalogo de canciones 
  * @param frame Ventana sobre la que se despliega el cuadro de dialogo para 
                 desplegar los datos de la cancion
  */ 
 public void eliminaCancion(JFrame frame) { 
   Cancion cancion; 
   StringBuffer respuesta = new StringBuffer(); 
   DlgCancion dlgCancion; 
   Vector listaGenerosCanciones; 
   DefaultComboBoxModel<Genero> generosCancionesComboBoxModel; 
   // Captura la clave de la cancion 
   String clave = JOptionPane.showInputDialog(frame, "Clave de la cancion:", 
                                                 "Eliminar cancion", 
                                                 JOptionPane.QUESTION_MESSAGE); 
   // Si el usuario presiono el boton Cancelar 
   if(clave == null) return; 
   // Crea un objeto Cancion con solo la clave 
  cancion = new Cancion(clave); try { 
     // Obten la cancion del catalogo de canciones 
     cancion = fachada.obten(cancion); 
   } 
   catch (Exception e) { 
     // Si ocurrio un error al leer del catalogo de canciones 
     // despliega mensaje de error 
     JOptionPane.showMessageDialog(frame, e.getMessage(), "Error!!.", 
                                     JOptionPane.ERROR_MESSAGE); 
     return;
```
...

}

```
 // Si la cancion no existe en el catalogo de canciones, 
    if(cancion == null) {
       // despliega mensaje de error 
       JOptionPane.showMessageDialog(frame, "La cancion no existe", 
                                       "Error!!.", JOptionPane.ERROR_MESSAGE); 
      return; 
     } 
    try { 
       // Obtiene la lista de generos de canciones 
       listaGenerosCanciones = fachada.consultaGenerosCanciones(); 
     } 
    catch (Exception e) { 
       // Si ocurrio un error al obtener la lista de la base de datos, 
       // despliega mensaje de error 
       JOptionPane.showMessageDialog(frame, e.getMessage(), "Error!!.", 
                                       JOptionPane.ERROR_MESSAGE); 
      return; 
     } 
    generosCancionesComboBoxModel = conversiones. 
             generosComboBoxModel(listaGenerosCanciones); 
     // Si existe la cancion, despliega los datos de la cancion 
     dlgCancion = new DlgCancion(frame, "Cancion a borrar", true, cancion, 
                                  generosCancionesComboBoxModel, 
                                  ConstantesGUI.ELIMINAR, respuesta); 
     // Si el usuario presiono el boton Cancelar 
     if(respuesta.substring(0).equals(ConstantesGUI.CANCELAR)) return; 
     try { 
      // Elimina la cancion del catalogo de canciones 
       fachada.elimina(cancion); 
 } 
    catch(Exception e) { 
       // Si ocurrio un error al borrar del catalogo de canciones, 
       // despliega mensaje de error 
       JOptionPane.showMessageDialog(frame, e.getMessage(), "Error!!.", 
                                      JOptionPane.ERROR MESSAGE);
    } 
  } 
 ...
```
El caso de uso **Consulta Canciones** nos permite listar las canciones del catálogo de canciones. El diagrama de secuencia de la figura 7.6 realiza dicho caso de uso.

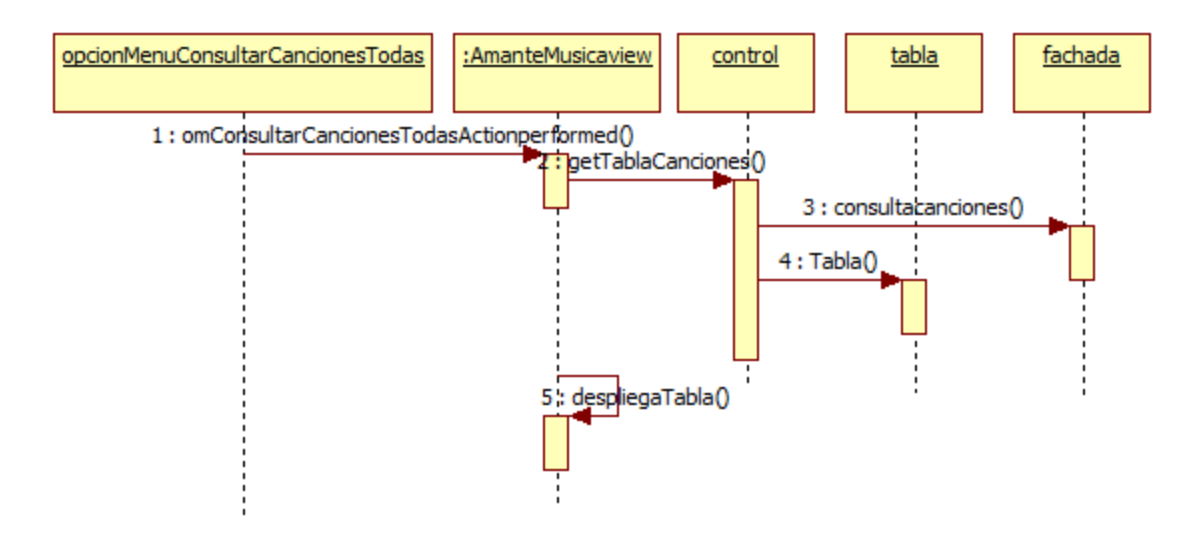

#### **Figura 7.6 Diagrama de Secuencia – Consultar Canciones**

El caso de uso empieza cuando el usuario selecciona del menú de la ventana de la aplicación la opción **Consulta Canciones Todas**, haciendo que la opción del menú invoque al método oyente

opcionMenuConsultasCancionesTodasActionPerformed(), cuyo código se muestra en el siguiente fragmento de código:

#### **FrmAmanteMusica.java (Fragmento)**

```
... 
   /** 
    * Metodo oyente que obtiene y despliega la lista de canciones 
 * 
    * @param evt Evento al que escucha 
    */ 
  private void opcionMenuConsultasCancionesTodasActionPerformed(java.awt 
                                                  .event.ActionEvent evt) { 
     // Obtiene la lista de canciones 
    Tabla tablaCanciones = control.getTablaCanciones(this); 
     // Despliega la lista de canciones 
     if (tablaCanciones != null) { 
       despliegaTabla(tablaCanciones); 
 } 
   } 
 ...
```